# **Программируемый микроконтроллер Arduino – создание бюджетных исследовательских устройств и оборудования для работы в Matlab**

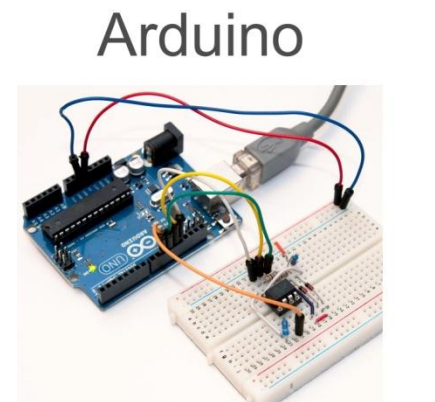

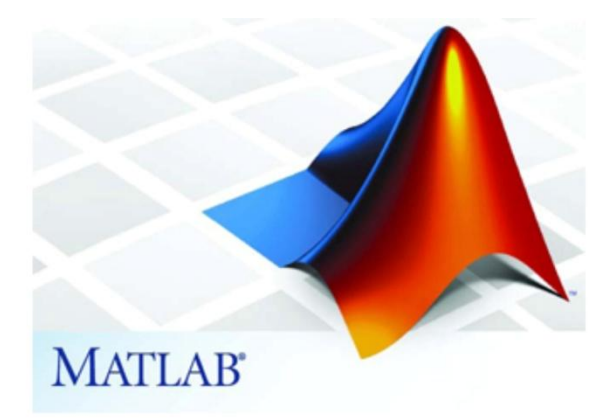

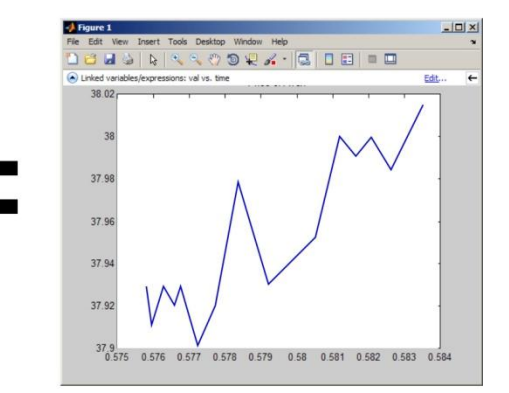

**Real-time data**

# Что такое Arduino?

Arduino – небольшая плата с вычислительным процессором и памятью. На плате также есть контакты для подключения компонентов: диодов, датчиков, моторов и т.д.

В процессор Arduino можно загрузить программу, которая будет управлять устройствами по заданному алгоритму.

С Arduino можно создать различные устройства.

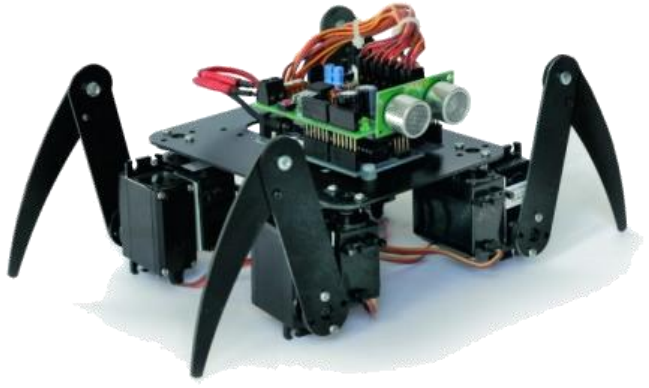

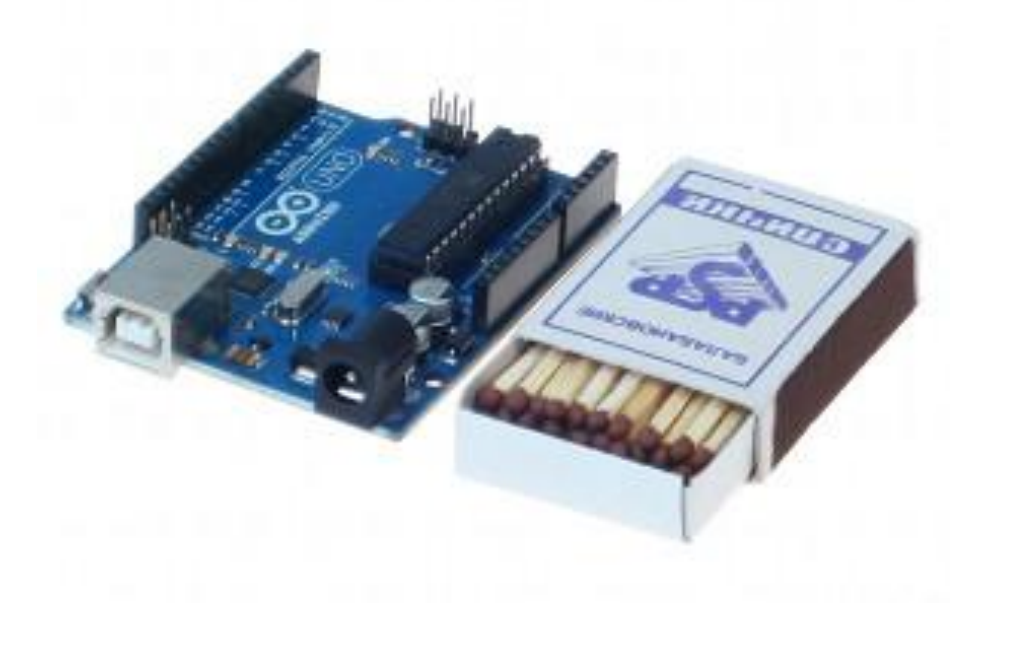

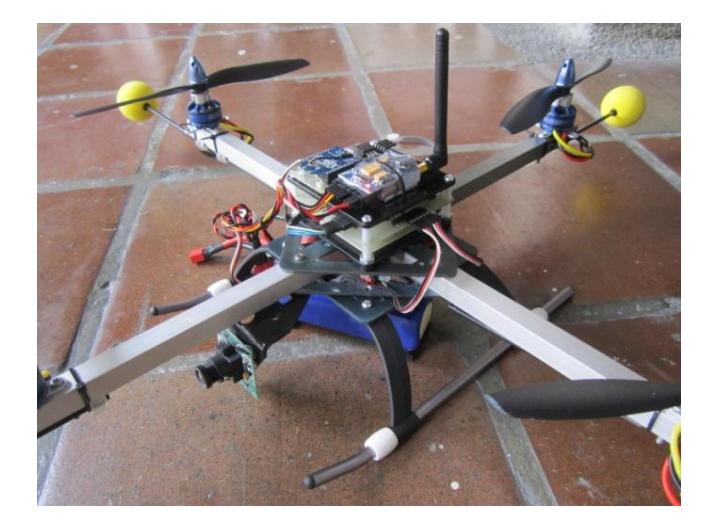

# Плата Arduino

Плата Arduino использует интерфейс SPI (**S**erial **P**eripheral **I**nterface), или последовательный периферийный интерфейс, был разработан компанией Motorola для организации быстрого и простого в реализации обмена данными между компонентами системы микроконтроллерами и периферийными устройствами. На шине может быть одно ведущее устройство (master) и несколько ведомых (slave).

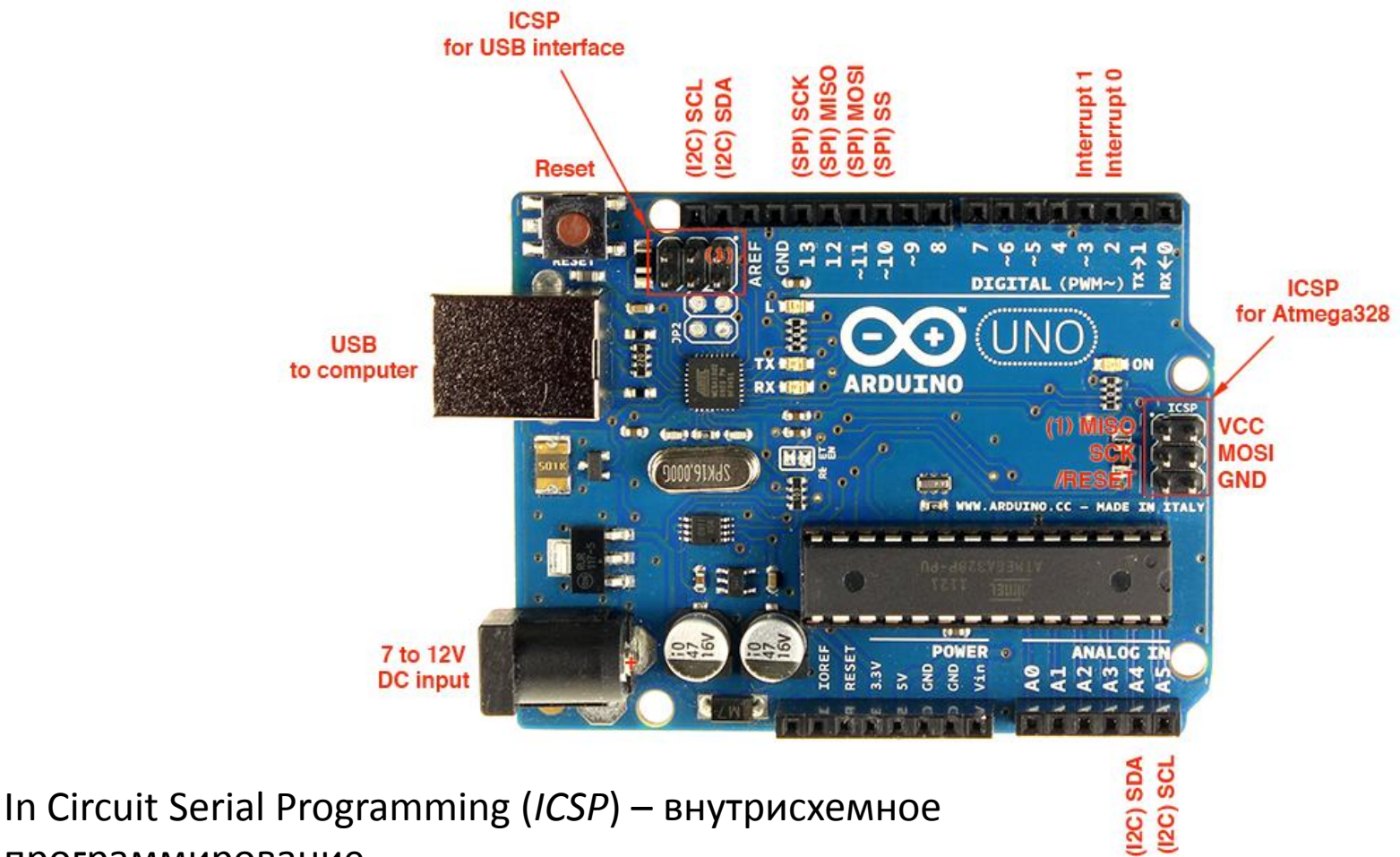

программирование

# Периферические устройства

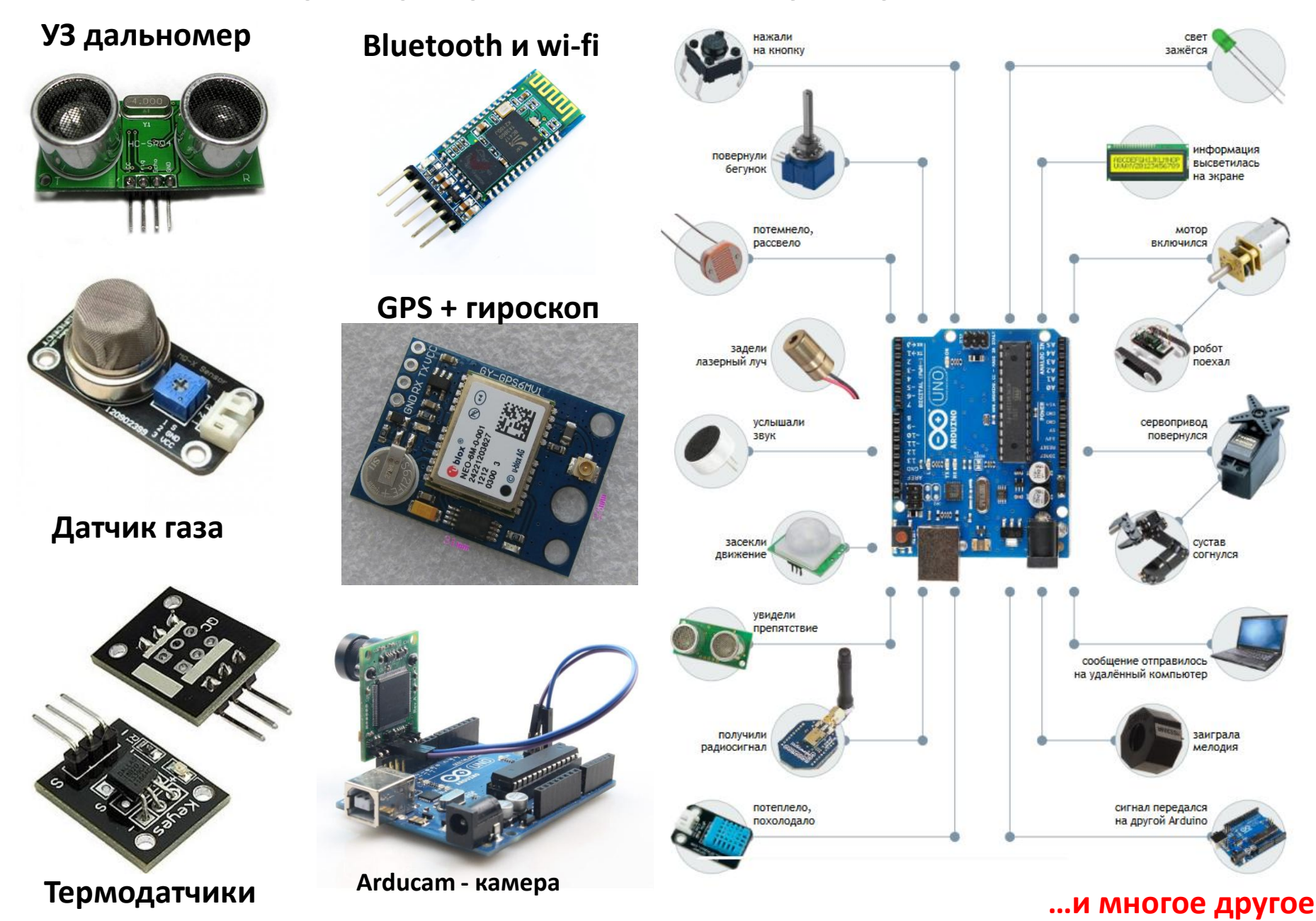

## Для работы схемы нужна программа

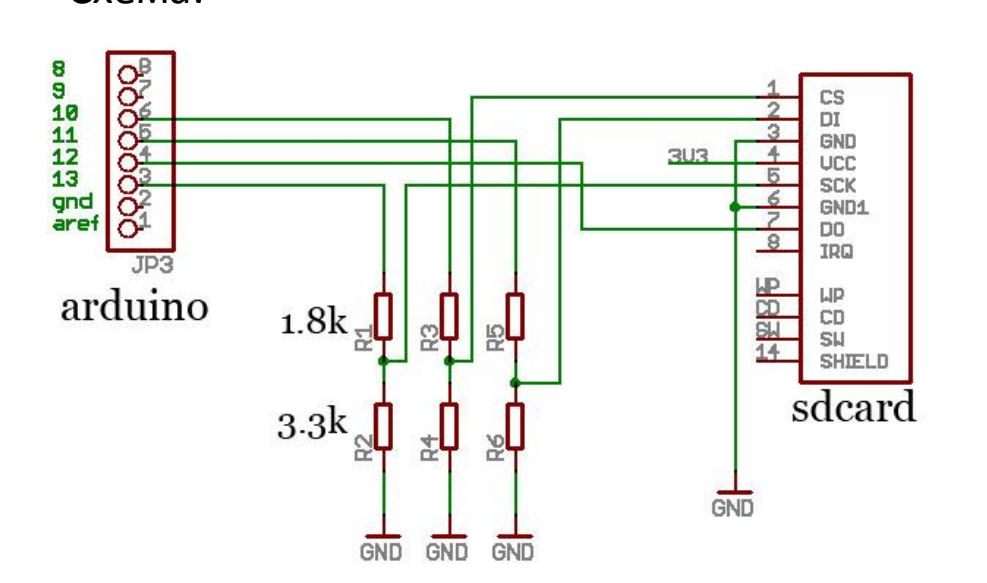

## Сборка:

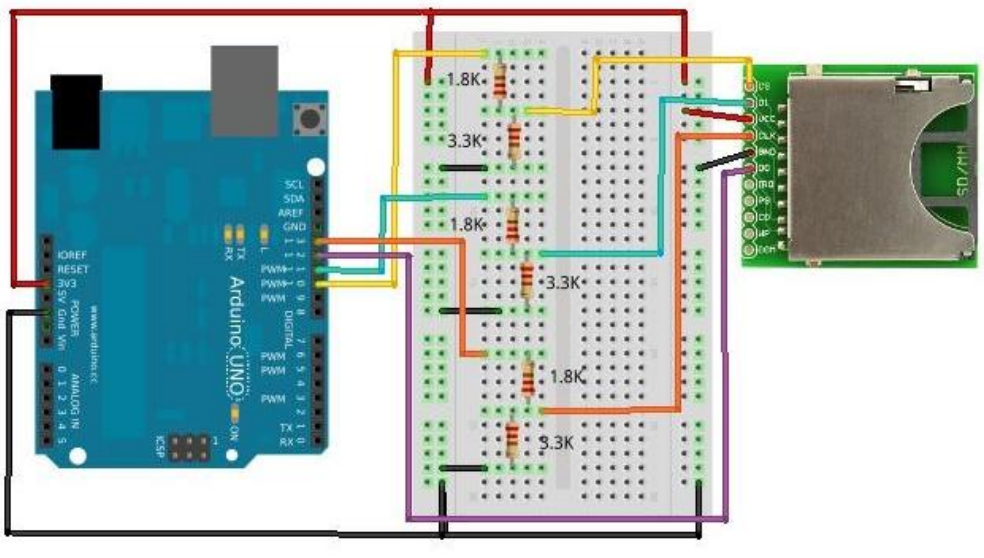

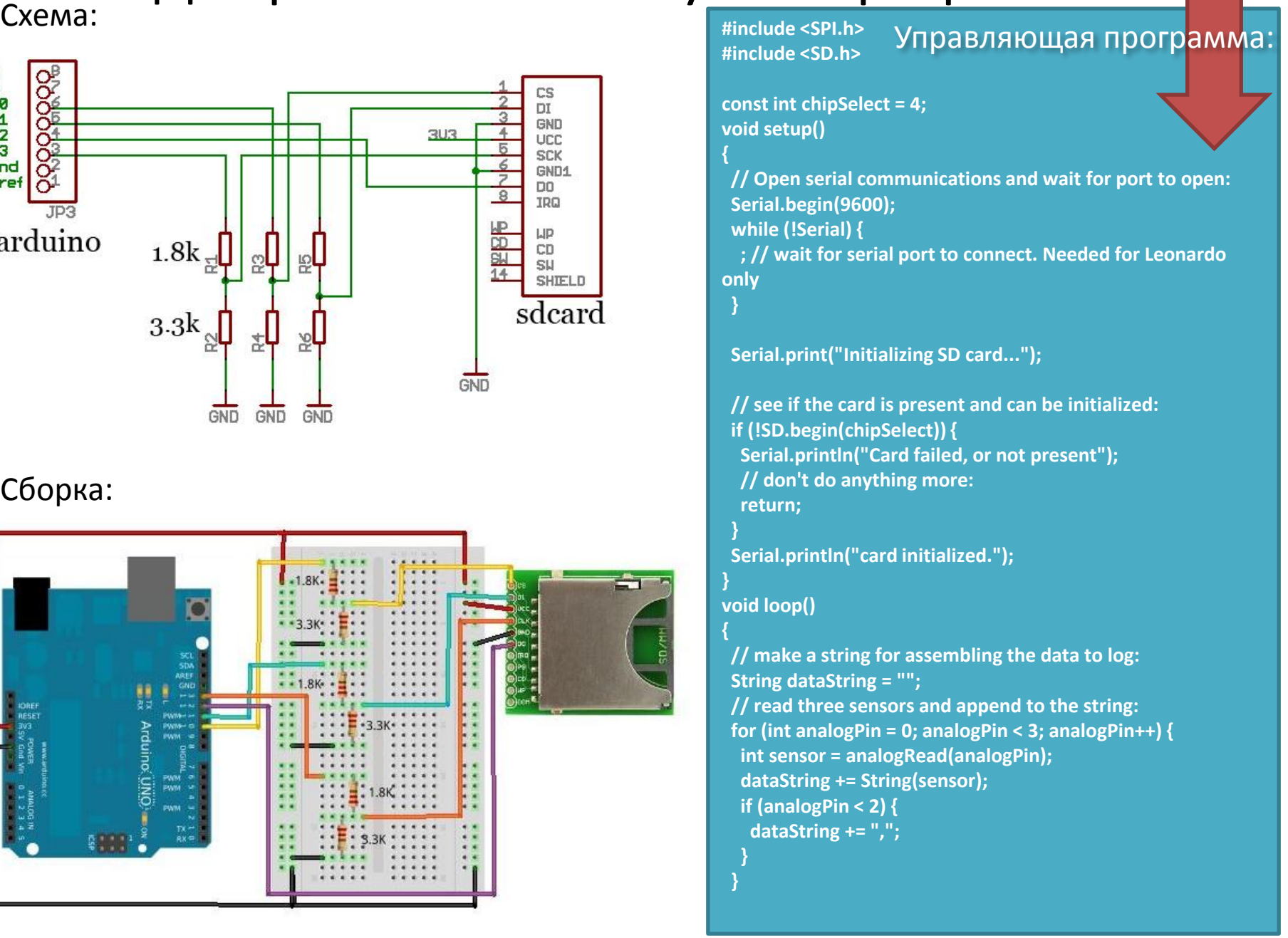

# Среда программирования IDE Arduino

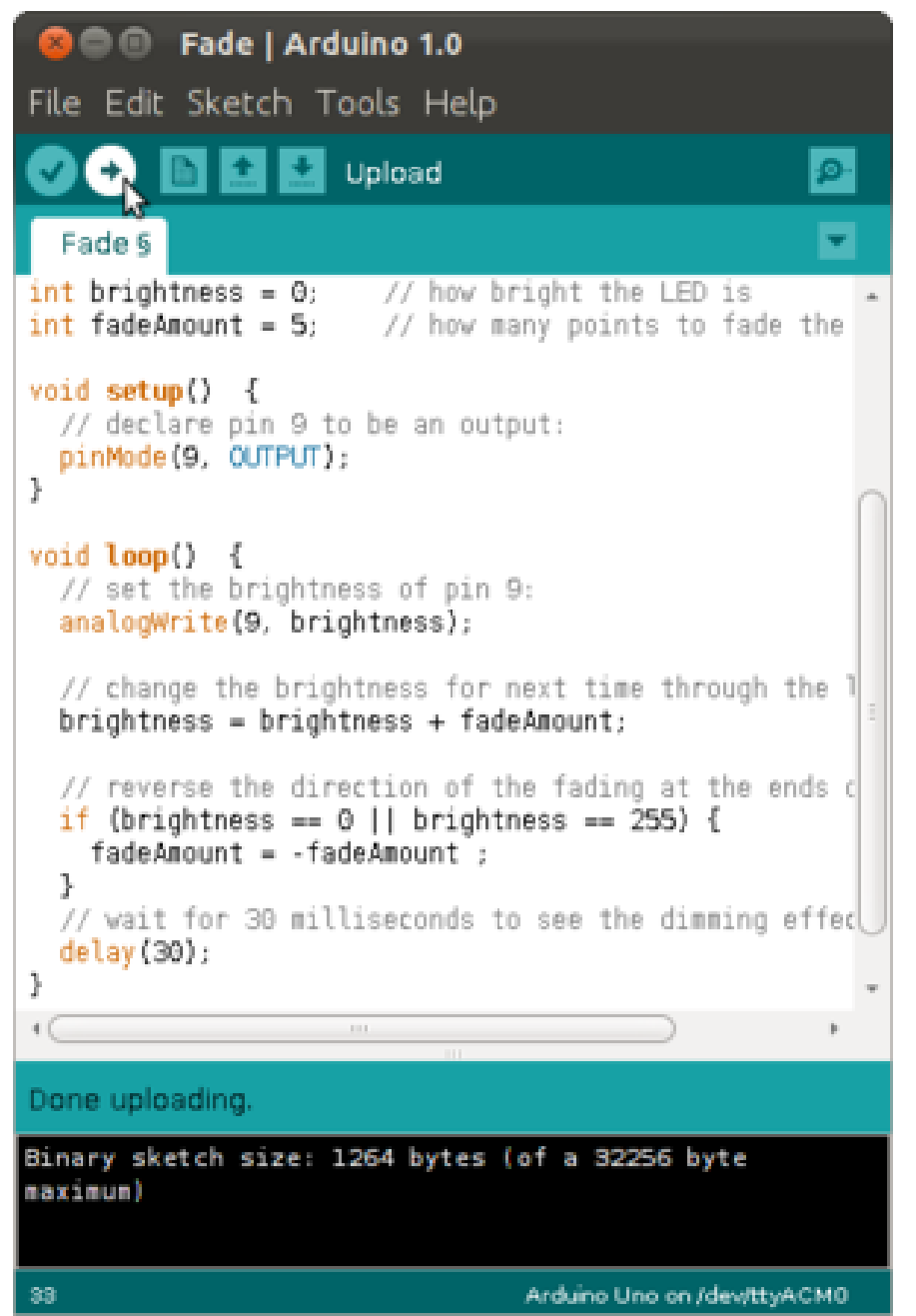

Текстовый редактор с подсветкой синтаксиса C/C++, компилирующий код в бинарный файл, затем загружаемый на подключенное по USB устройство.

## Простейший пример №1. Мигающий светодиод

Схема:

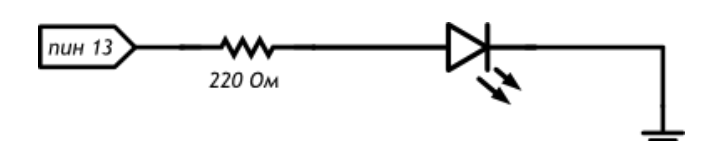

## Сборка:

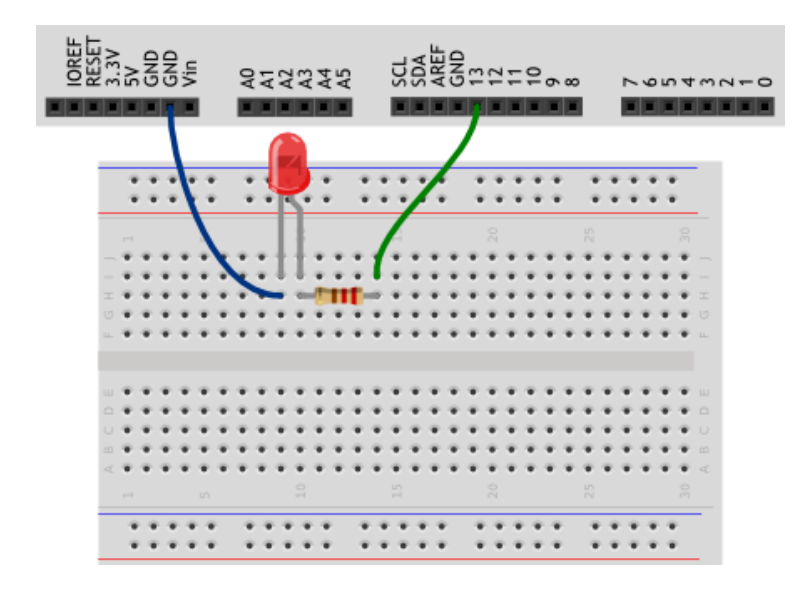

## void setup()

{

}

{

}

 // настраиваем пин №13 в режим выхода, // т.е. в режим источника напряжения pinMode(13, OUTPUT);

#### void loop()

 // подаём на пин 13 «высокий сигнал» (англ. «high»), т.е. //выдаём 5 вольт. Через //светодиод побежит ток. Это заставит //его светиться

digitalWrite(13, HIGH);

// задерживаем (англ. «delay») микроконтроллер в этом

// состоянии на 100 миллисекунд

delay(100);

// подаём на пин 13 «низкий сигнал» (англ. «low»), т.е.

// выдаём 0 вольт или, точнее, приравниваем пин 13 к земле.

// В результате светодиод погаснет

digitalWrite(13, LOW);

 // замираем в этом состоянии на 900 миллисекунд delay(900);

 // после «размораживания» loop сразу же начнёт исполняться // вновь, и со стороны это будет выглядеть так, будто // светодиод мигает раз в 100 мс + 900 мс = 1000 мс = 1 сек

## Простейший пример №2. Секундомер

Схема:

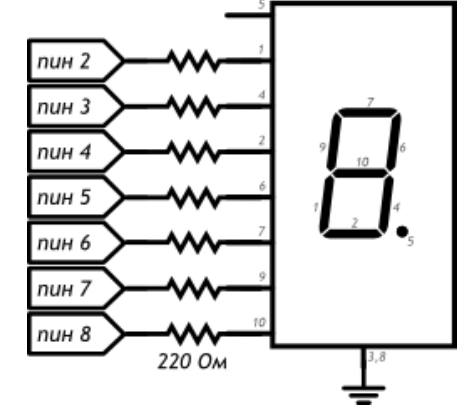

## Сборка:

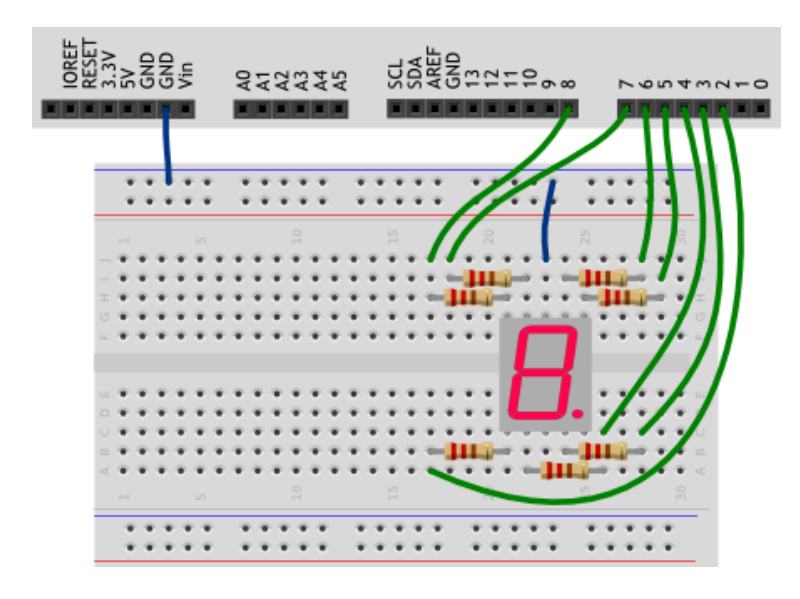

#define FIRST SEGMENT PIN 2 #define SEGMENT COUNT

// префикс «0b» означает, что целое число за ним записано в // в двоичном коде. Единицами мы обозначим номера **СЕГМЕНТОВ** 

// индикатора, которые должны быть включены для отображения

// арабской цифры. Всего цифр 10, поэтому в массиве 10 чисел. // Нам достаточно всего байта (англ. byte, 8 бит) для хранения // комбинации сегментов для каждой из цифр. byte numberSegments[10] = {

0b00111111, 0b00001010, 0b01011101, 0b01011110, 0b01101010, 0b01110110, 0b01110111, 0b00011010, 0b01111111, 0b011111110,

void setup()

};

```
for (int i = 0; i < SEGMENT COUNT; ++i)
pinMode(i + FIRST SEGMENT PIN, OUTPUT);
```
#### void loop()

// определяем число, которое собираемся отображать. Пусть им // будет номер текущей секунды, зацикленный на десятке int number =  $(millis() / 1000)$  % 10;

. . . . . . . .

## Простейший пример №3. Термометр

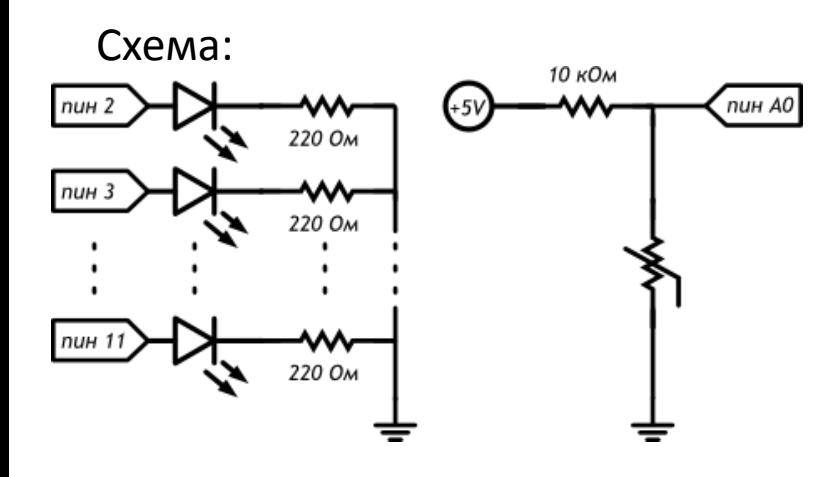

### Сборка: Светодиодная шкала

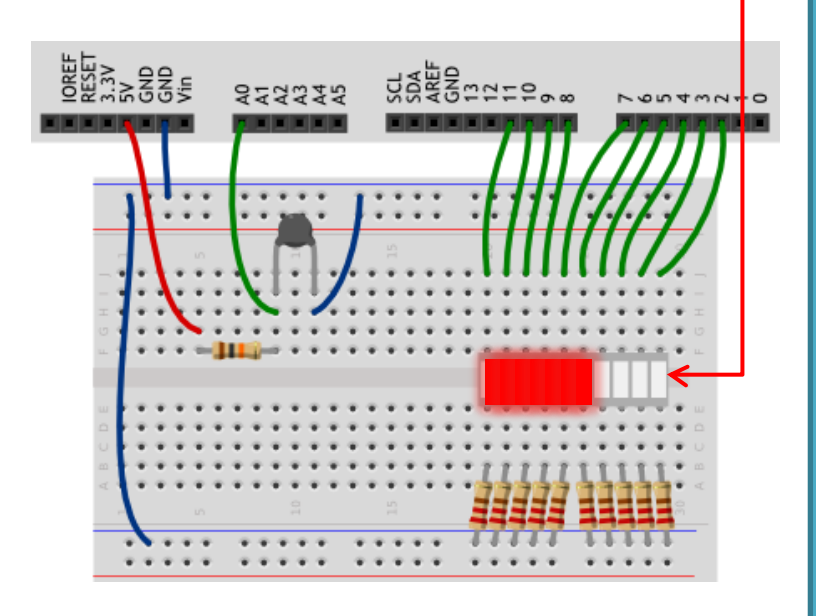

// Огромное количество готового кода уже написано другими людьми

// и хранится в виде отдельных файлов, которые называются // библиотеками. Для использования кода из библиотеки, её **НУЖНО** 

// подключить (англ. include). Библиотека «math» даёт разные // математические функции, в том числе функцию логарифма // (англ. log), которая нам понадобится далее #include <math.h>

#define FIRST\_LED\_PIN 2 #define LED COUNT 10

// Параметр конкретного типа термистора (из datasheet): #define TERMIST B 4300

#define VIN 5.0

void setup()

for (int  $i = 0$ ;  $i < LED$  COUNT;  $++i$ ) pinMode(i + FIRST LED PIN, OUTPUT);

#### void loop()

// вычисляем температуру в °С с помощью магической формулы.

// Используем при этом не целые числа, а вещественные. Их

# **ЧЕГО МОЖНО КОММУТИРОВАТЬ ARDUINO И MATLAB?**

- On-line обработка сигналов и данных с использованием богатых средств анализа Matlab;
- Визуализация;
- Компьютерное зрение и обработка изображений Matlab;
- Преобразования данных (показаний приборов) в научную информацию о технологических и природных процессах
- Обратная связь: управление процессами из Matlab

Пример связки Matlab и Arduino **Модель:** трехосный магнитный датчик HMC5883L передает информацию об ориентировке оси Y прибора, Matlab получает информацию и строит график on-line.

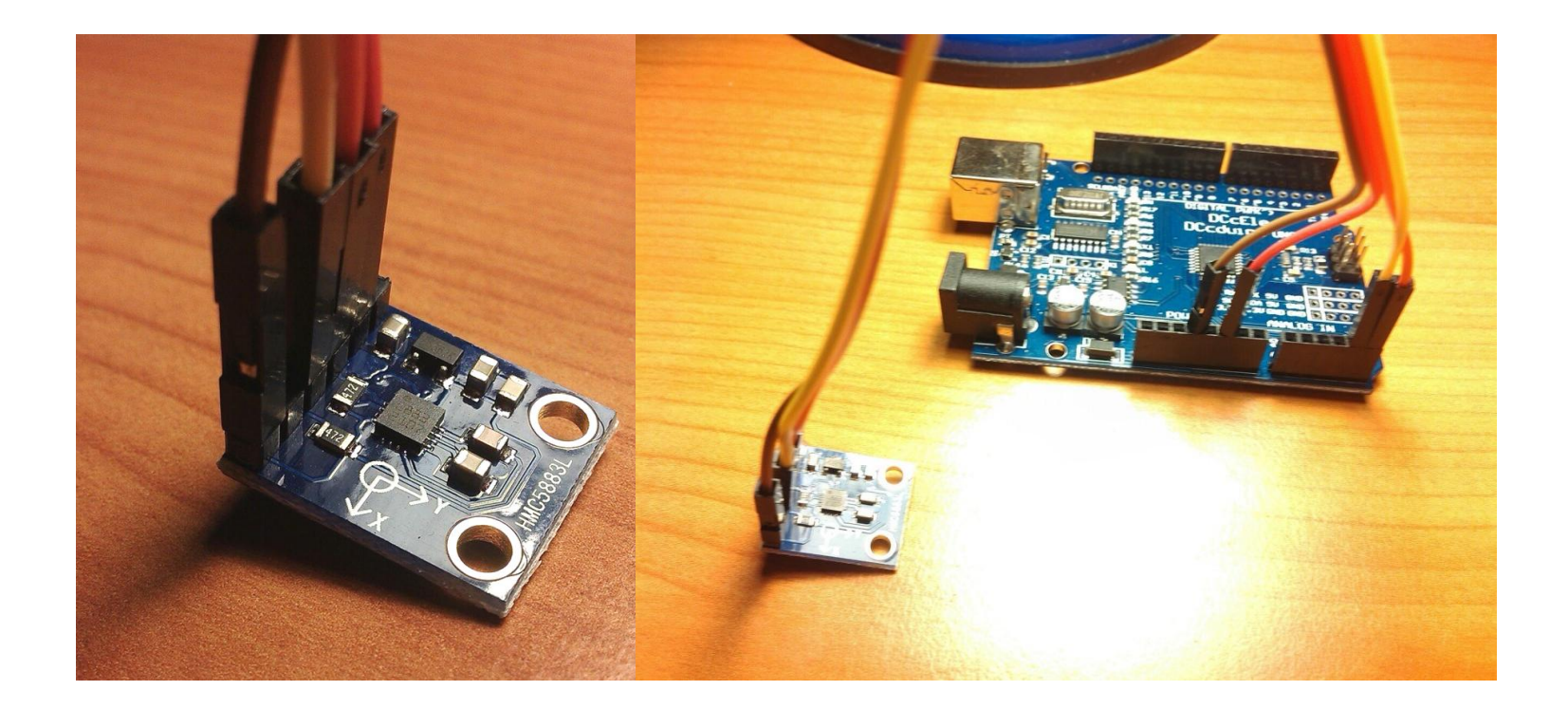

# Магнитный датчик, читаемый из Matlab

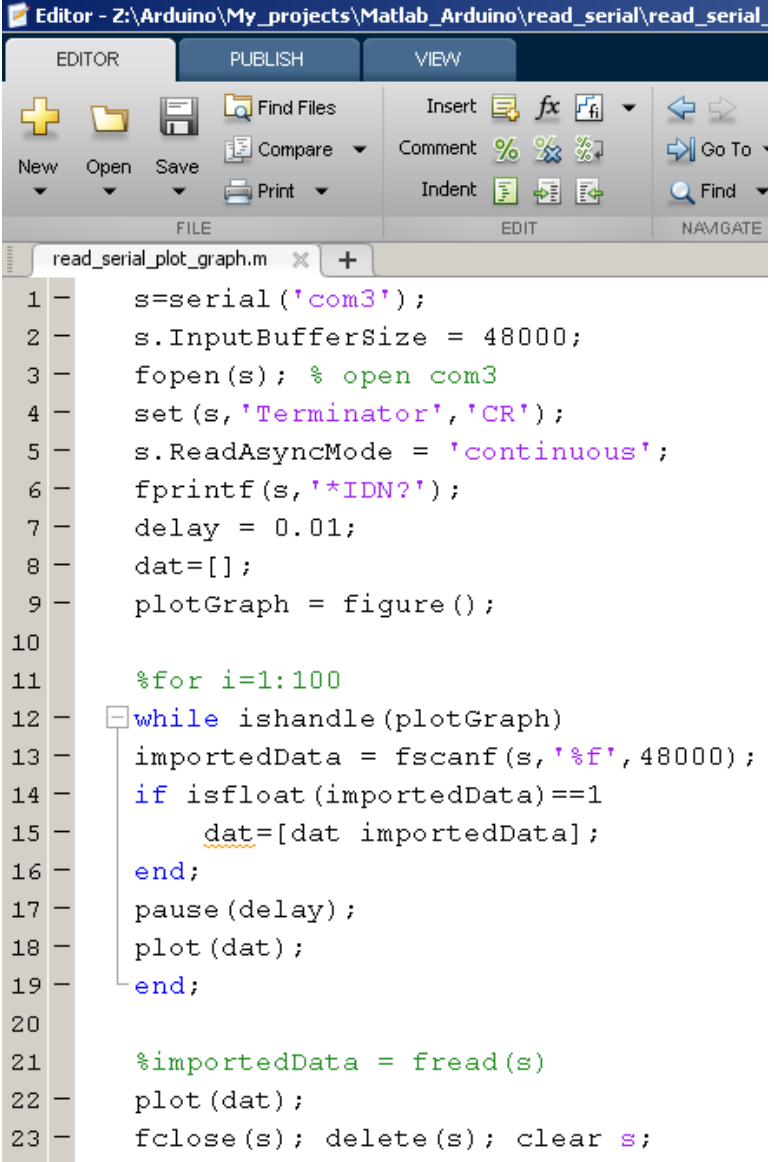

## Код MatLab: Код Arduino IDE:

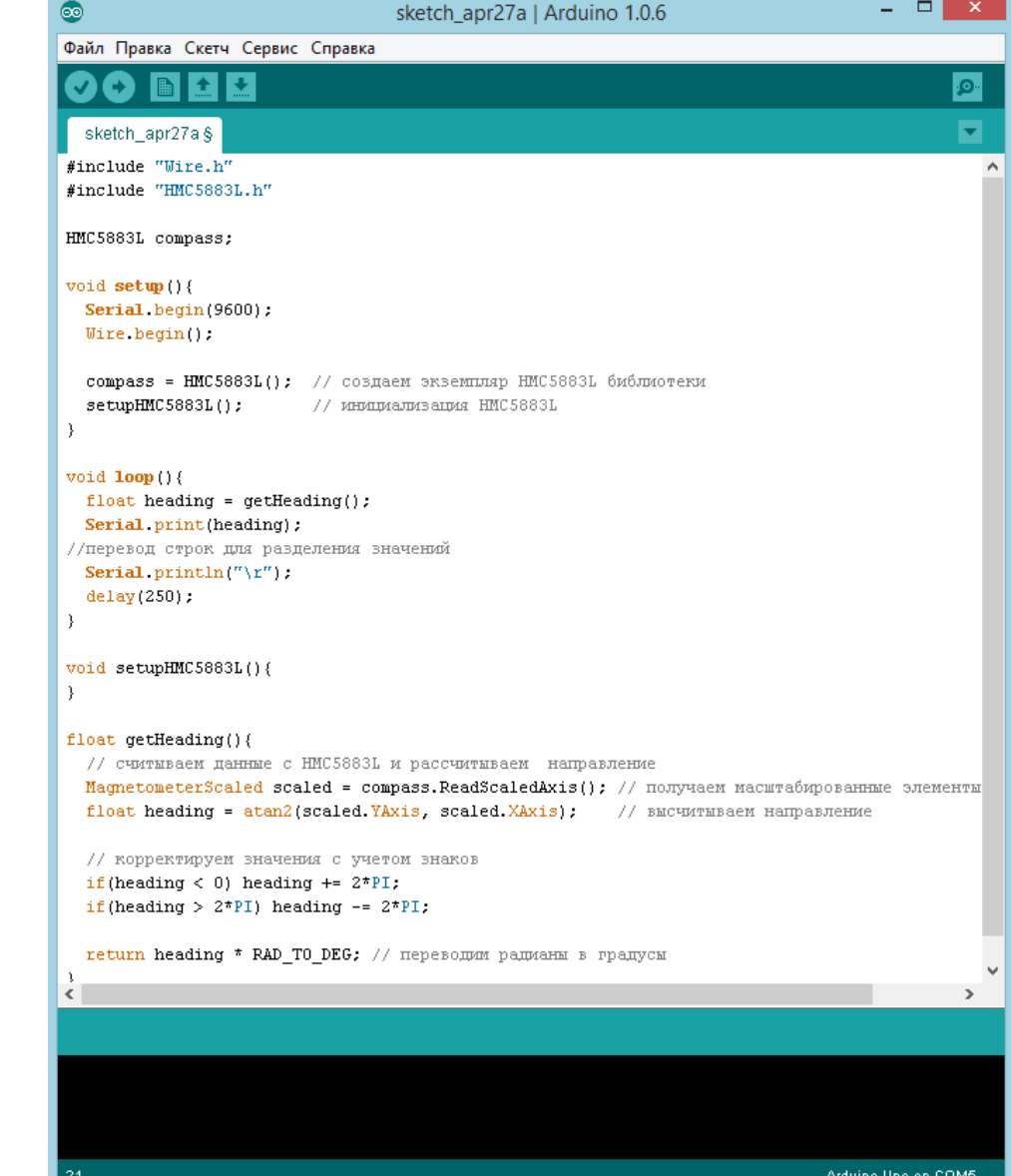

# Демонстрация устройства

# Цены на платы (ebay.com)

Arduino (клон): 190 руб. Кабели: 40 шт.

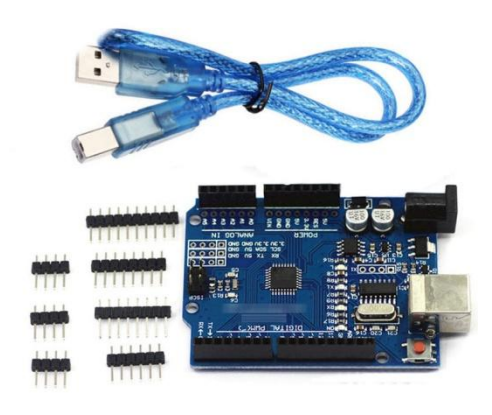

за 120 руб.

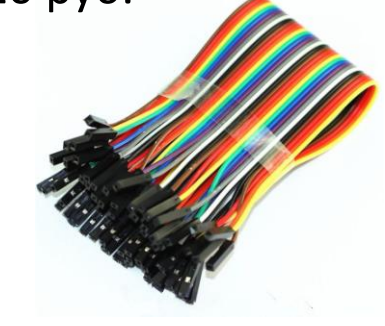

90 руб.

Макетная плата(breadboard):

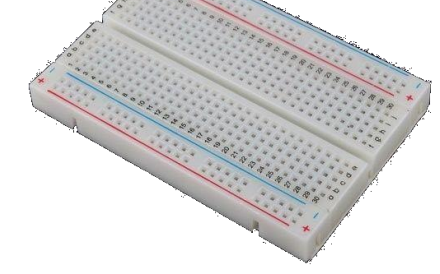

Магнитный сенсор HMC5883L : 50 руб.

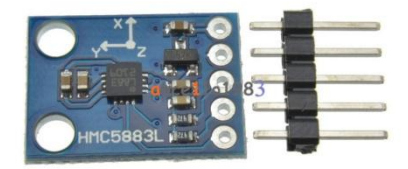

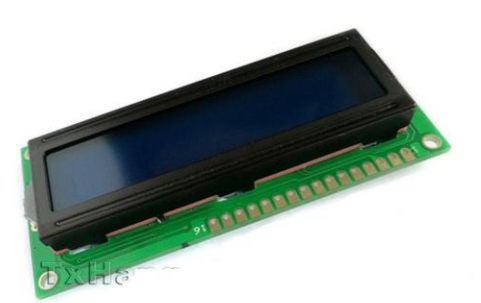

LCD, 18х2 символа: 120 руб.

Резисторы и светодиоды, набор

250 руб.

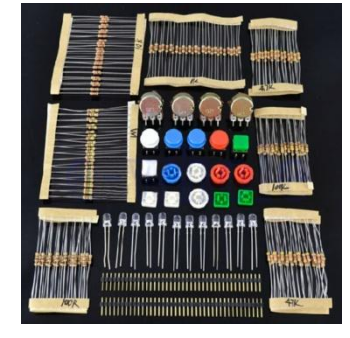

**Итого: 820 руб.**

# Набор (магазин DNS-SHOP.RU)

## **Набор Матрешка X .**

## **Только плата, макетка, провода, резисторы, светодиоды и кнопки. Без LCD и датчиков**

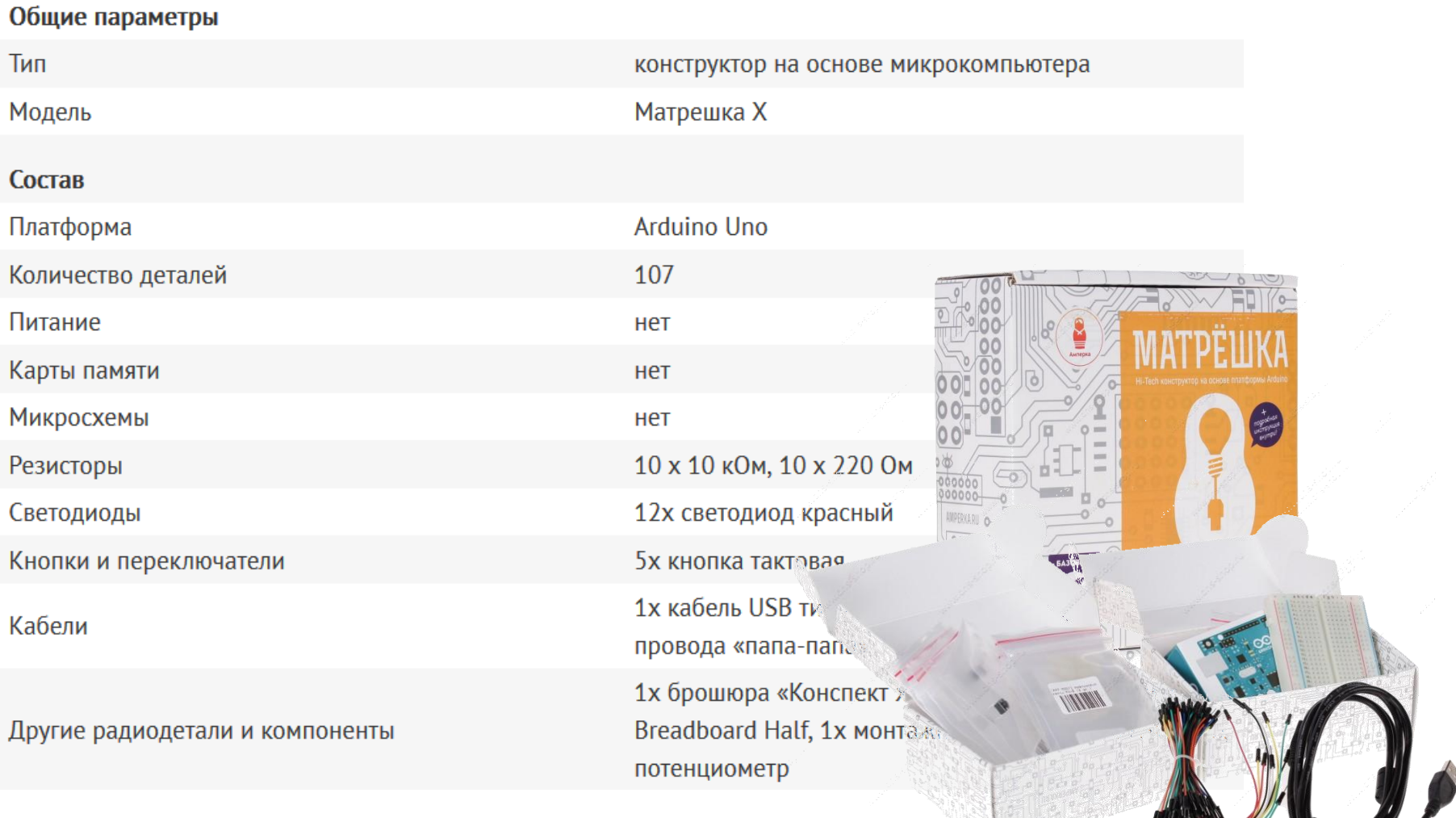

Цена набора: 2490 руб.

# Интернет-ресурсы

- Dns-shop.ru
- Ebay.com
- Amperka.ru
- Arduino.cc